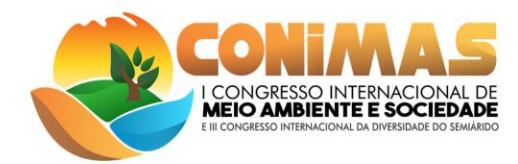

# **SANEAMENTO AMBIENTAL EM SALA DE AULA: ESTRATÉGIA DE FACILITAÇÃO SUBSIDIADA PELO APLICATIVO JCLIC**

Fabíola Luana Maia Rocha<sup>1</sup>

## **RESUMO**

O meio ambiente perpassa atualmente por diversos problemas relacionados à exploração e às condições climáticas, sendo inteiramente necessário que a sociedade tenha conhecimento acerca do panorama mundial vivido. Nesse sentido, o presente trabalho busca levar o tema saneamento ambiental para o ambiente escolar, mais especificamente para a educação básica, subsidiado pelo aplicativo Jclic, o qual pode tornar as aulas mais atrativas e ser utilizado em ambiente escolar desprovido de internet. Para alcançar o almejado desenvolveu-se uma proposta pedagógica, descrevendo os passos a serem seguidos para baixar o aplicativo, elaborar uma atividade de associação complexa e aplicá-la em sala de aula. Como produto de tal elaboração, pode perceber a eficiência da respectiva atividade e essencialidade na conscientização das crianças acerca do saneamento ambiental.

**Palavras-chave:** Meio ambiente, Proposta pedagógica, conscientização ambiental, ferramentas educacionais.

## **INTRODUÇÃO**

 $\overline{a}$ 

O saneamento ambiental vem sendo alvo de incessantes discussões, trazendo à tona a necessidade da inserção do respectivo tema nos assuntos ministrados em sala de aula, mais especificamente na educação básica. Nesse âmbito, é notável que o principal intuito deve ser levar os princípios da sustentabilidade com força às escolas, estabelecendo uma visão do futuro, dando ênfase às questões sociais e ambientais.

Nessa perspectiva, é de grande relevância destacar que um dos problemas mais frequentes é a falta de informação por parte dos alunos, os quais muitas vezes não sabem a importância do acesso à rede de água e esgoto. A sociedade que não tem acesso a tais benefícios tem um índice elevado de doenças e menor qualidade de vida, refletindo diretamente no rendimento dos educandos. Partindo desse cenário, evidencia-se a necessidade de expor nas escolas que a participação de cada um é item essencial para garantir a qualidade de vida e consequentemente a saúde da nação.

Sobre esse aspecto, ressalta-se que quando uma escola almeja a formação do cidadão consciente de seu papel na sociedade, faz-se indispensável que este indivíduo não apenas

<sup>1</sup> Professora da Universidade Federal Rural do Semi-Árido – UFERSA e Mestranda do Programa de Pós-Graduação em Ensino – PPGE. fabiola.rocha@ufersa.edu.br;

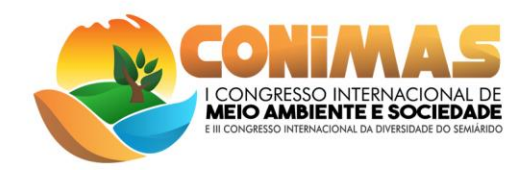

aprenda conceitos como também esteja apto a interligar os conhecimentos para resolução de problemas do dia a dia. Além disso, é essencial que o aluno entenda que todos somos responsáveis pelo ambiente em que vivemos e que nossas ações interferem em todos os sistemas do planeta, não apenas no nosso habitat (MENDES ET. AL, 2017).

Nesse sentido, paralelamente à abordagem em sala de aula, julga-se necessário trazer novas formas de transmitir conhecimentos aos discentes, visto que muitas vezes apenas o tradicional não faz com que os alunos interajam em sala de aula. Assim, a inovação surge com o intuito de despertar o interesse destes pelo aprendizado em sala de aula, nesse caso, com ênfase no saneamento ambiental e consequentemente obter êxito nas práticas de preservação, higienização e ensino.

No tocante relativo a utilização de estratégias facilitadoras, aflora a possibilidade da utilização do aplicativo Jclic, software livre que suscita na elaboração de aplicações interativas e didáticas que torna possível a inter-relação entre as práticas de ensino e recursos tecnológicos disponíveis nas escolas.

Mediante a tais declarações, esta proposta surge na sequência da pesquisa de Mestrado em Ensino do Programa de Pós-Graduação em Ensino – PPGE/CAMEAM/UERN, com o intuito de oferecer a utilização do computador, mesmo sem acesso à internet, como estratégias de facilitação no tocante relativo às concepções de saneamento ambiental.

## **METODOLOGIA**

O presente trabalho pode ser descrito como uma pesquisa qualitativa, a qual segundo Minayo (2009) responde a questões particulares, se ocupando, nas ciências sociais, com um nível de realidade que não pode ou não deveria ser quantificado, trabalhando com o universo dos significados, dos motivos, das aspirações, das crenças, dos valores e das atitudes. Tal abordagem é justificada pelas concepções dos alunos acerca do saneamento ambiental, caracterizado como um conhecimento empírico a ser considerado nesse processo de ensino aprendizagem.

A respectiva pesquisa pode ser definida ainda como exploratória, visto que busca-se maior familiaridade com o saneamento ambiental, tornando- o mais explícito no âmbito acadêmico. Além disso, esse tipo de pesquisa objetiva o aprimoramento de ideias ou a descoberta de intuições, possuindo planejamento bastante flexível, de modo que possibilite a consideração de variados aspectos relativos ao fato estudado (GIL, 2002).

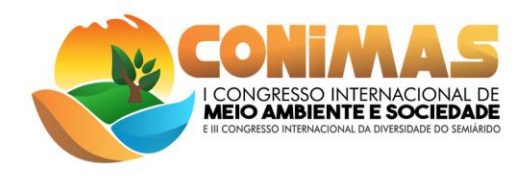

No tocante aos procedimentos seguidos, destaca-se que inicialmente foi realizada uma pesquisa bibliográfica acerca do saneamneto ambiental, abordando os principais conceitos vigentes a serem explanados. Segundo Marconi e Lakatos (2003) esse tipo de pesquisa abrange toda bibliografia publicada em relação ao tema de estudo, desde publicações, boletins, jornais, revistas, livros, monografias, teses, filmes, televisão, entre outros.

Outro passo seguido foi a utilização do Jclic, o qual foi utilizado para produção de uma proposta didática, seguindo todos os procedimentos a serem desenvolvidos em sala de aula. Na presente proposta de aula, utilizou-se um dos tipos de atividades disponíveis no software, a chamada associação complexa.

## **RESULTADOS E DISCUSSÃO**

O JClic foi criado por Francesc Busquest em espanhol e catalão, é um software de autoria, que pode ser usado nas diversas disciplinas do currículo escolar. É uma aplicação de software livre baseada em modelos abertos que funcionam em vários ambientes operativos, como o Linux, Mac OS-X, Windows e Solaris (PEREIRA e GARCIA, 2014). O Jclic é corriqueiramente utilizado por muitos educadores, seguindo desde a educação infantil até a universidade, servindo para a formulação de atividades interativas, que auxiliam no desenvolvimento das aulas.

Partindo desse princípio foi desnvolvida uma atividade prática, subsidiada pelo Jclic, aplicada essencialmente aos discentes da educação infatil, abordando os conceitos básicos de saneamento. A proposta elaborada evidencia tópicos essenciais, desde o download e instalação do respectivo programa, como evidenciado logo adiante.

De início é necessário verificar se o computador utilizado já dispõe dos recursos java instalados, caso não possua é necessário instalar. O programa java pode ser instalado a partir do link <http://www.java.com/pt\_BR/>, e seguindo as instruções ser instalado automaticamente. Posteriormente pode-se fazer o download do JClic pelo link <http://clic.xtec.cat/es/index.htm> e clicando na parte superior indicada na figura 01.

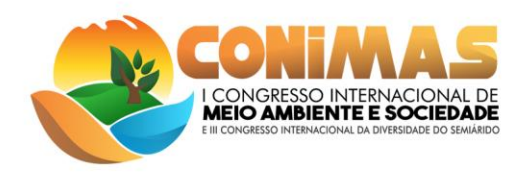

# Figura 01: Download do JClic

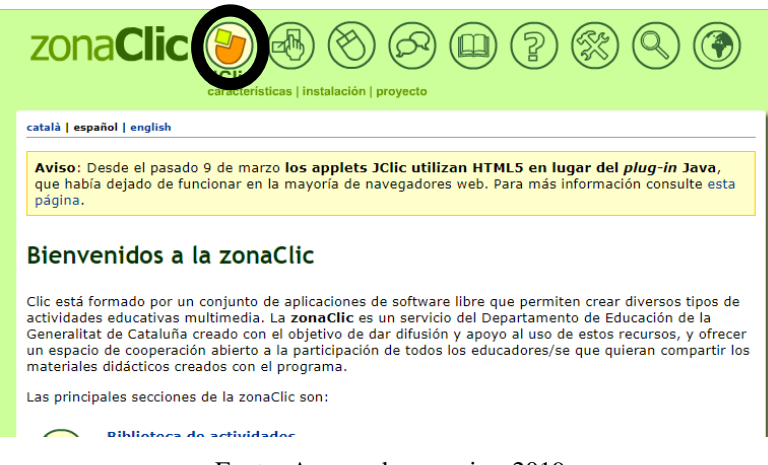

Fonte: Acervo da pesquisa, 2019

Após esse passo, é necessário selecionar o item que está demarcado na figura 02, a seguir:

Figura 02: Selecionar instalador

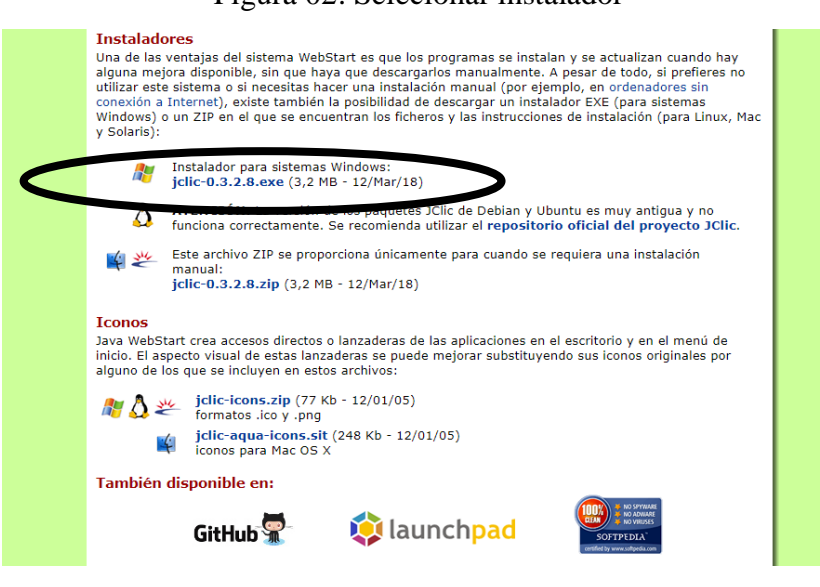

Fonte: Acervo da pesquisa, 2019

Após selecionado o instalador, a instalação segue de forma simples, independente do sistema operacional utilizado.

Depois de finalizada a instalação deve ser iniciada uma sessão no JClic author, tendo como resultado a figura 03 a seguir:

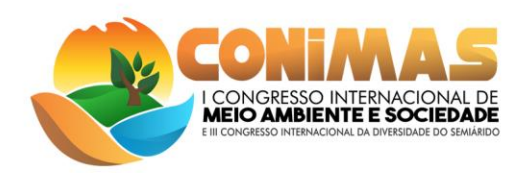

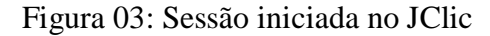

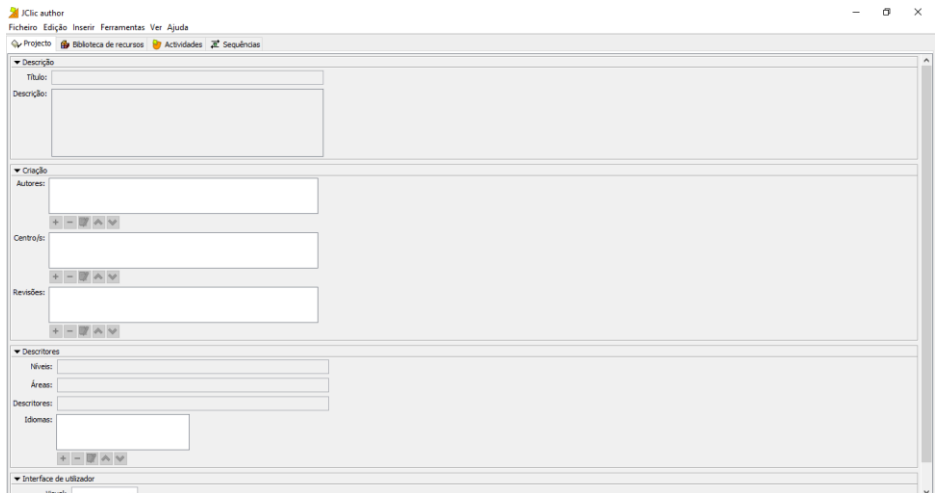

Fonte: Acervo da pesquisa, 2019

A tela principal do JClic conta com a divisão em abas, para facilitar o acesso dos usuários. As atividades podem ser realizadas a partir dessa tela principal, assim como a inserção de elementos, edição e solicitação de ajuda em casos de dúvidas na utilização do programa.

Para iniciar uma atividade, deve-se clicar no ícone "ficheiro" e em seguida clicar em "novo projeto", como vemos na figura 04 a seguir:

Figura 04: Criando novo projeto

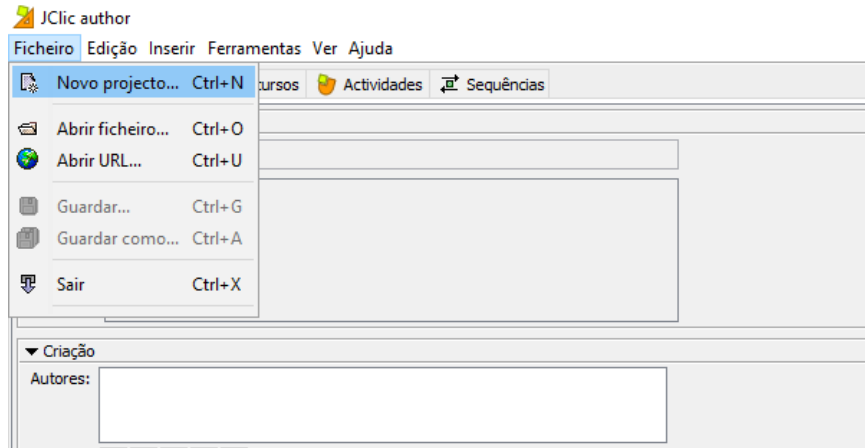

#### Fonte: Acervo da pesquisa, 2019

Ao selecionar o novo projeto, é necessário inserir um nome para o mesmo, como evidencia a figura 05 a seguir:

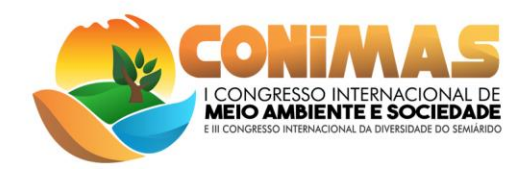

## Figura 05: Criando um novo projeto

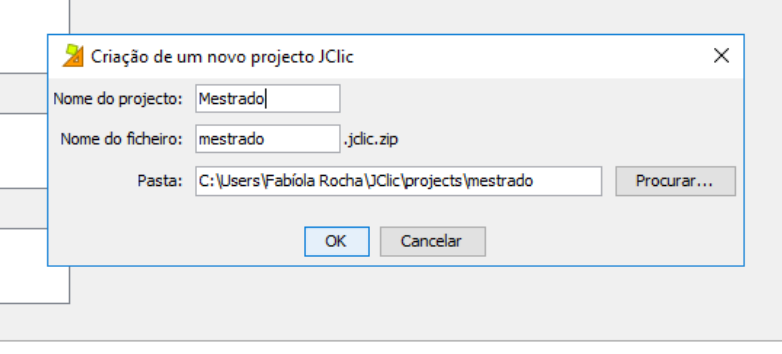

Fonte: Acervo da pesquisa, 2019

Com a nomeação feita, pode-se desenvolver então as práticas seguintes, que são a descrição da atividade, citação dos autores e do centro desta, assim como data de revisão, áreas e demais características evidenciais na figura 06, a seguir:

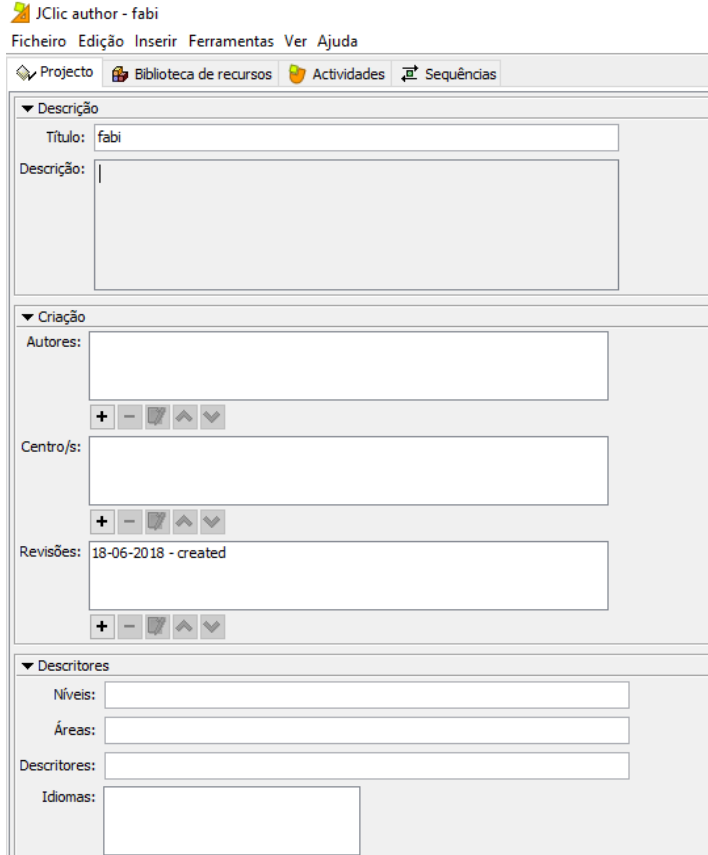

## Figura 06: Caracterização de atividade

Fonte: Acervo da pesquisa, 2019

Após os passos anteriores, deve-se então escolher o tipo de atividade que será desenvolvida em sala de aula para dar início a configuração. Essa escolha pode ser feita clicando

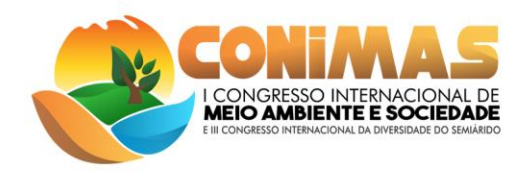

em "Actividades" e posteriormente no ícone do canto superior esquerdo, demarcado na figura 07 abaixo.

Figura 07: Selecionando a atividade a ser desenvolvida

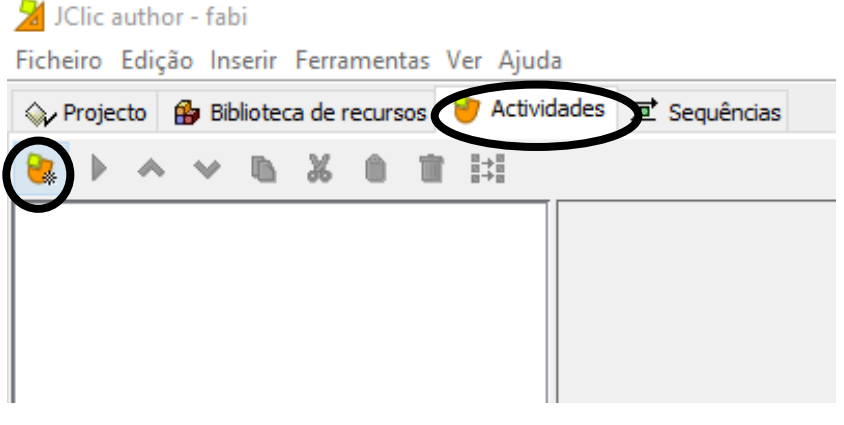

Fonte: Acervo da pesquisa, 2019

Ao clicar no item demarcado, aparece uma gama de tipo de atividades que podem ser realizadas, como evidenciado na figura 08.

Figura 08: Lista de atividades que podem ser desenvolvidas

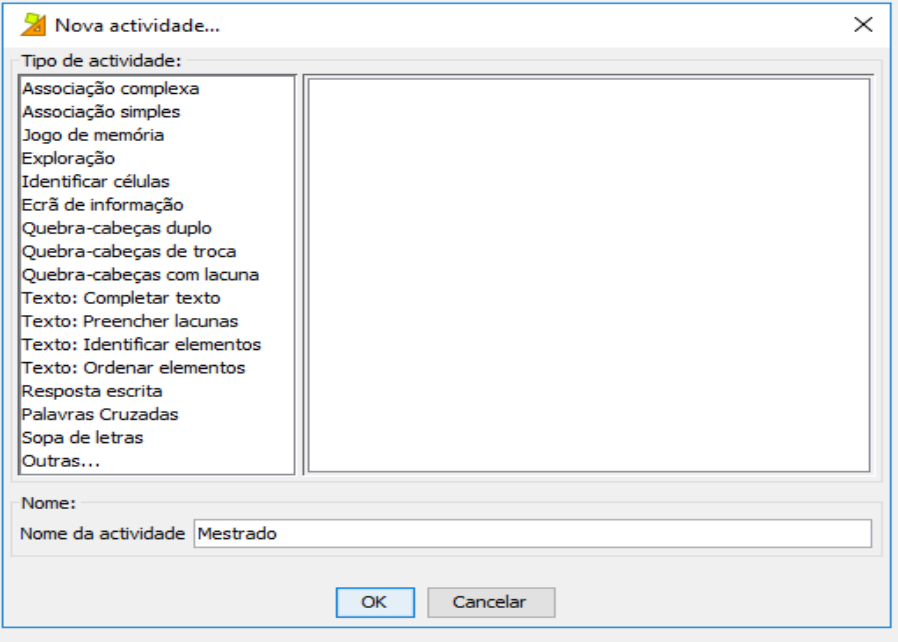

Fonte: Acervo da pesquisa, 2019

Nesse momento, analisa-se qual atividade se adequa mais ao nível dos alunos, assim como ao tema que vai ser tratado. Como trata-se de um tema bem abrangente, o saneamento ambiental, temos a possibilidade de trabalhá-lo em diversas séries. No presente caso focou-se na educação do ensino infantil, com a possibilidade de aplicação desde o 2º até o 5° ano. Nessa

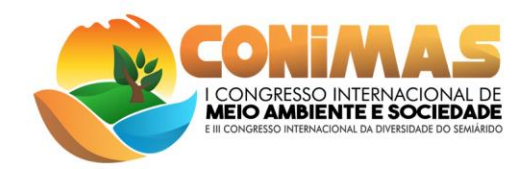

perspectiva, o intuito é trabalhar com uma atividade simples, mas que seja diferente daquelas trabalhadas diariamente, fazendo com o que aluno tenha maior interesse em realizar tal atividade e fixe o conteúdo em sua mente.

Partindo desse princípio, foi escolhida a atividade do tipo "Associação complexa", por meio da qual é possível trabalhar com dois conjuntos de informação, nos quais o número de relações pode ser diverso: um a um, diversos a um, um a diversos, elementos sem designação e assim sucessivamente.

Com o tipo de atividade escolhido, dá-se início a configuração da atividade, como mostra a figura 09. Deve-se fazer a descrição, escolher a configuração da geração de relatórios, assim como contador de tempo, de tentativas e acertos.

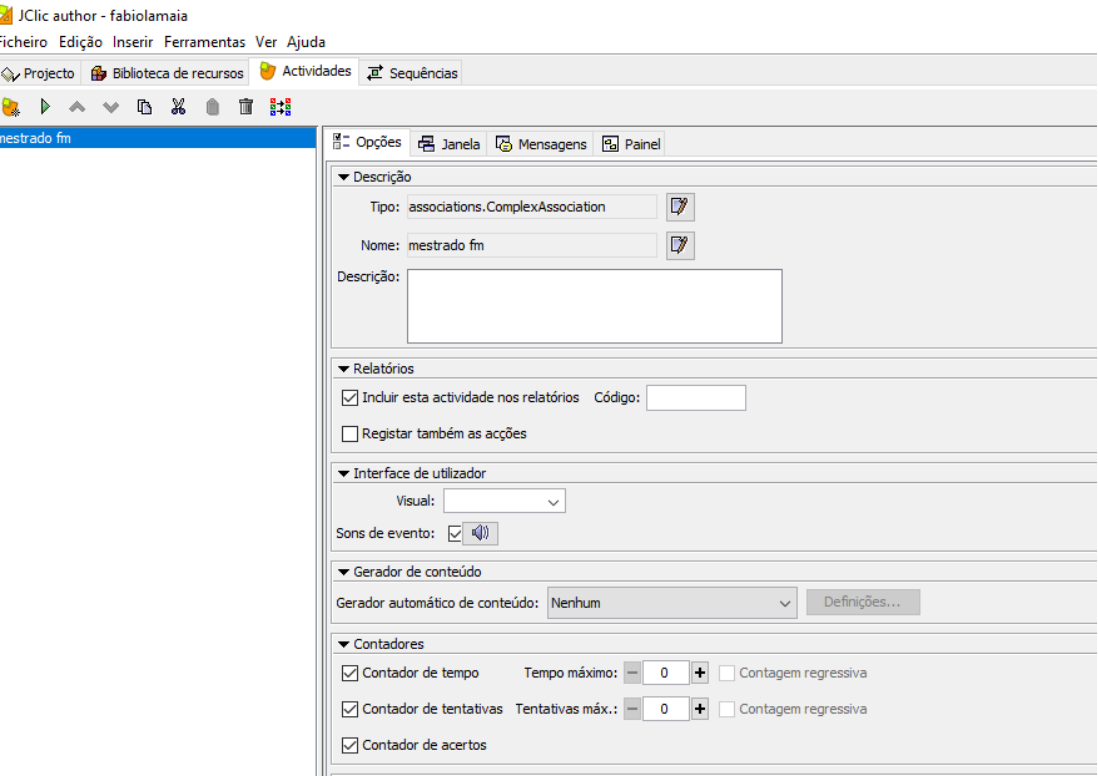

Figura 09: Configuração dos detalhes da atividade

Fonte: Acervo da pesquisa, 2019

Logo após feita essa parte, insere-se as mensagens que irão aparecer no decorrer da realização da atividade, tanto no início, como no meio e fim da mesma. Tal processo pode ser visualizado na figura 10.

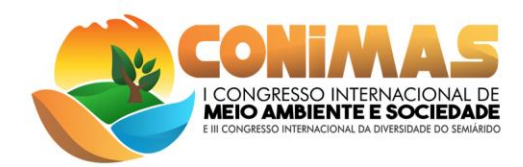

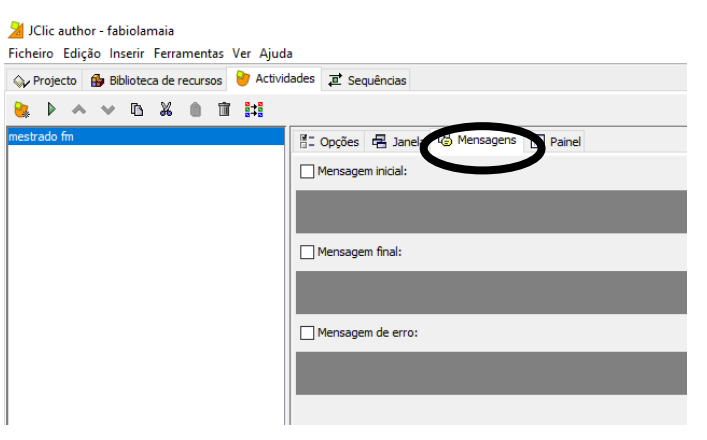

## Figura 10: Configuração de mensagens

Fonte: Acervo da pesquisa, 2019

Com a configuração de mensagens feita, pode-se iniciar a configuração geral do jogo, no que se refere ao total de células em cada grelha.

Na associação complexa, o número de células pode ser variável, de acordo com a necessidade do professor. Nessa atividade foram escolhidas 5 células na grelha B e 2 células na grelha A, para serem ligadas de acordo com a concepção do que é evidenciado nas imagens ser benéfico ou maléfico para o meio ambiente. As células podem ser configuradas e terem imagens anexadas, assim como alterar planos de fundo, tamanho e cor de letras, entre outras características. Tais configurações podem ser feitas apenas clicando na célula que se deseja ter suas configurações editadas, como pode ser visualizado na figura 11.

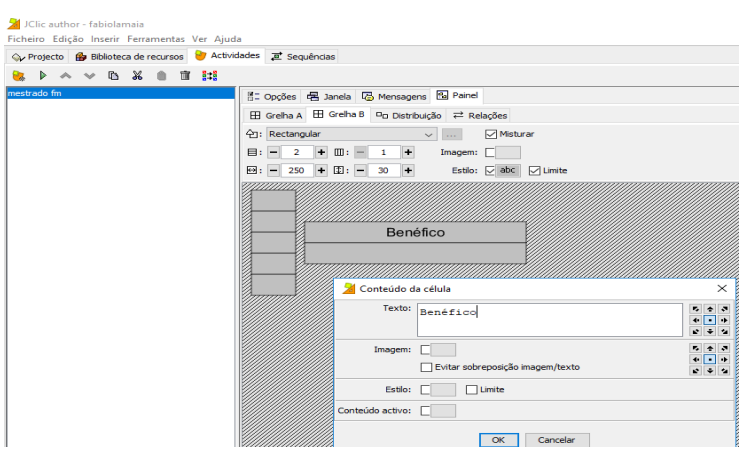

Figura 11: Configuração de células das grelhas

Fonte: Acervo da pesquisa, 2019

Na presente atividade foram inseridas imagens nas células da grelha A e textos nas células da grelha B, como evidencia a figura 12. Além disso, pode ser visualizada também a relação já feita das imagens ao itens da grelha B.

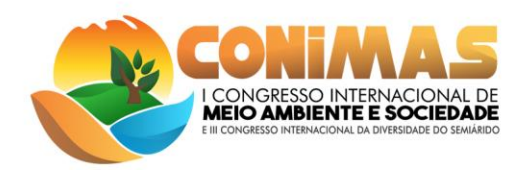

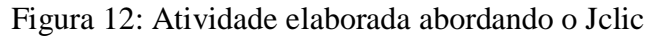

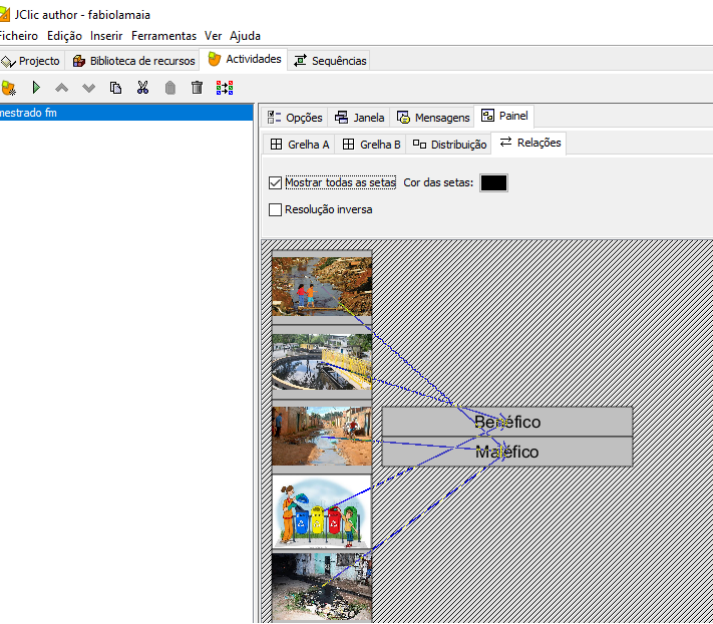

Fonte: Acervo da pesquisa, 2019

Ao fim da elaboração da atividade, a mesma pode ser visualizada no canto superior esquerdo, dando início a realização da tarefa, como mostra a figura 13. Por fim, a atividade pode ser salva clicando em "Ficheiro" e "Guardar como", assim a atividade estará armazenada para posteriores utilizações.

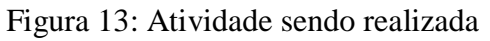

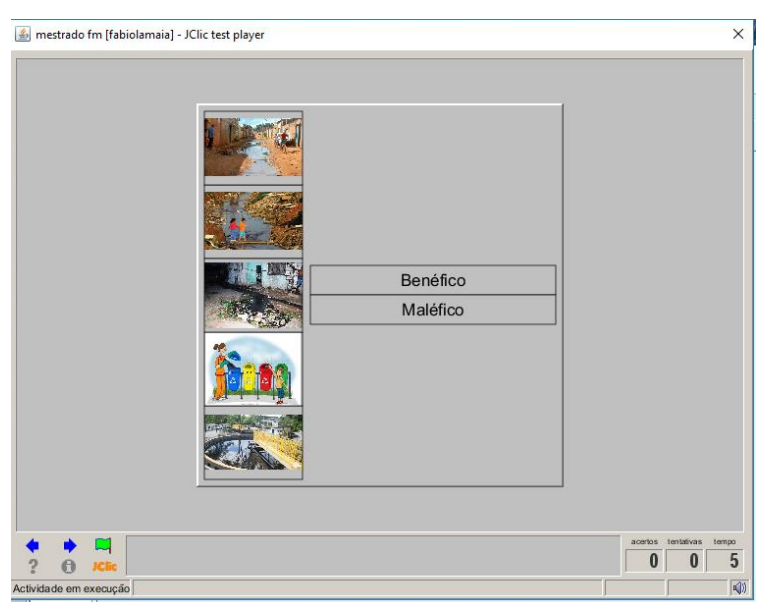

Fonte: Acervo da pesquisa, 2019

A atividade criada pode ser utilizada sem auxílio de internet, o que facilita o seu uso em sala de aula, tendo em vista que muitas escolas não possuem ainda o acesso à rede de internet. Nessas perspectiva, pensou-se na possibilidade de inserir a atividade em cada computador da

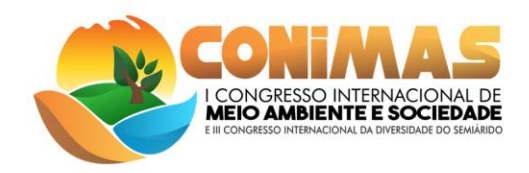

escola, por meio de dispositivos USB móveis, como pen drive, para que quando os alunos venham a realizar a atividade, a mesma já esteja inserida no computador.

Por outro lado, em locais que tenham acesso à internet, é possível anexar todos os documentos vinculados à atividade em uma nuvem de compartilhamento e repassar o link para os alunos para que a facilidade seja maior na utilização e no acesso à atividade.

# **CONSIDERAÇÕES FINAIS**

Por meio da realização da simples atividade, foi notável que a utilização do JClic em sala de aula é de extrema importância, tendo em vista que ele é um software simples de se utilizar, mas que faz toda diferença para os discentes, tendo em vista que ele faz com que as aulas fiquem mais interessantes e que não tenhamos apenas aquela aula rotineira.

Há uma infinidade de atividades que podem ser realizadas com o auxílio do JClic, a associação complexa é apenas um exemplo destas. Nessa atividade desenvolvida foi abordado quais coisas benéficas e maléficas para o saneamento ambiental, citando lixões, coleta seletiva, esgotos, entre outros. É nítido que para que essa atividade ser realizada será preciso a abordagem de tais assuntos de forma teórica e por meio de discursões em sala de aula, para que os alunos tenham diligência na hora da realização desta. Além disso, a utilização do JClic mostrará quais as dificuldades que os alunos tem na abordagem no referido tema, mostrando se é necessário maior enfoque ou não em sala de aula e consequentemente maior conscientização dos alunos e população em geral.

## **REFERÊNCIAS**

GIL, Antonio Carlos, **Como elaborar projetos de pesquisa.** 4ª Ed. – São Paulo, Atlas, 2012.

PEREIRA e GARCIA, **O software jclic como recurso pedagógico para promover aprendizagem matemática.** v. 1, ISBN 978-85-8015-080-3, Paraná, 2014.

MENDES et. al **Experimentação em sala de aula: uma estratégia para aprendizagem sobre saneamento ambiental.** Poços de caldas – MG, 2017.

LAKATOS, Eva Maria; MARCONI, Marina de Andrade. **Fundamentos de metodologia científica**. 5. ed. São Paulo: Atlas, 2003.

MINAYO, M. C. de S. **Pesquisa Social: teoria, método e criatividade.** Petrópolis: Vozes, 2007.